## 三次元立体ディスプレイを用いた EVシミュレーション支援環境の構築

## DEVELOPMENT OF ELECTRIC-VEHICLE SIMULATOR USING 3D STEREO GRAPHICS ENVIRONMENT

#### 松本正己

Masami Matsumoto 博士 (工学) 米子工業高等専門学校 電気情報工学科 (〒689-8502 鳥取県米子市彦名町 4448, matsu@yonago-k.ac.jp)

Recently, the introduction of the electric vehicle (EV) is advanced all over the world. Automakers plan to develop electric vehicles. However, both the developer and the user have various problems that should be solved. In this research, the EV simulator is made by using the three-dimensional stereo graphics technology. This system assembles driving simulators with the numerical simulation of an electric motor. This paper describes the system configuration and applications.

*Key Words: 3DStereo Graphics, Electric Vehicle, Driving Simulator*

## 1. はじめに

仮想現実感 (VR: Virtual Reality) システムは、様々な 訓練用のシミュレータとして効果を上げている<sup>1</sup>). 特に, VRシステムには、高度な操作性を要求される航空機など の機械システムに対しても、危険を伴う様々な環境を仮 想的に構成し、被験者の安全を確保しつつ実践的な訓 練・教育を提供できるという利点がある. 現在では、新 しいシステムのプロトタイプの開発に積極的に用いられ ている。高度な操作環境を仮想的に安全に体感できるこ とは、効率的なシステム開発に有効である。そこで、本 研究では、発達の著しい電気自動車の開発と操作のため のシミュレータの開発を試みた.

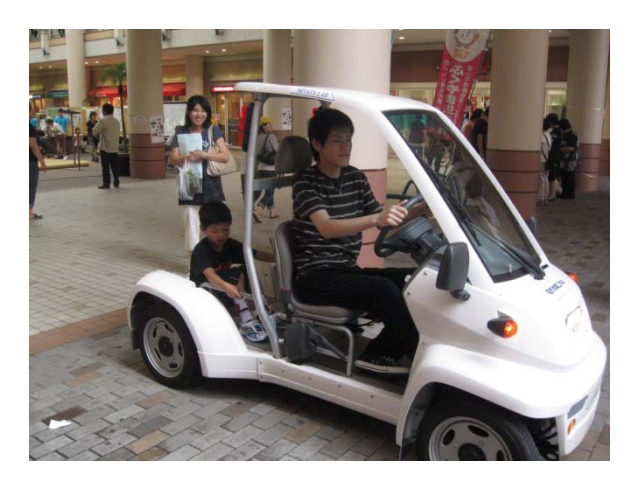

図1. Electric Vehicle おもしろ科学体験フェスティバルH23.6/27 広島県 福山市にて (http://yonago-k.ac.jp/shinchaku/)

近年開発が積極的に行われている雷気自動車 (FV: Electric Vehicle) は、内燃機関とは異なる電動モータ駆 動による加速性能や操作性が要求される.

実用化の進んでいるハイブリッド・カーの設計におい ては、エンジン、モータ、二次電池などの構成要素を動 的に協調動作させる高度なモデルが、制御系設計上で構 築されている. しかし、EVは「乗物」としての自由度が 格段に高く、従来の高速な移動手段の一つとしてではな い、より人に身近な手足となる可能性を持っていると考 えられる。「人」目線による自由なパーツ配置とモデリ ングによって、より自由度の高い乗物とするには、制御 システムのシミュレータを含めた設計支援ツールが必要 不可欠である.

そこで、本研究では nVIDIA社2)の三次元立体表示機能 である3D Visionと、フォース・フィードバック可能なド ライビング・シミュレータ<sup>3)</sup>を用いて様々な操作環境を テスト可能なEVシミュレータを構築する. これによって, モータ特有の機能を生かすための制御ソフトと新しい乗 物の可能性を探る.

#### $2.$  電気自動車の構成 $4)$

#### 2. 1 制御の要素

EVの制御システムを構成する上で、シミュレータとし ての精度を上げるには各構成部品の動作範囲,効率特性, 動的特性をモデル化することが必要である。さらに動作 の「可視化」はシステム設計において効果的であり、三 次元立体視環境を採用することでより臨場感のあるシミ ュレータが実現できる.

本システムでは、まず、基本となるモータと駆動系の 構成要素をモデル化した.

#### 2. 2 駆動モータ

電気自動車は様々なパーツから構成される. 特に、そ れらの要素の中で重要な位置を占めるのが駆動モータで ある. 電気自動車においては、構造とその速度制御性か ら, 直流 (DC) モータが用いられている. しかし, 近年 はエネルギー半導体素子の高効率化を背景に、ブラシレ スな交流モータも採用されている。なかでも永久磁石同 期モータ (PMSM; Permanent Magnet Synchronous Motor) はハイブリッド車へ搭載され、広く用いられている.

DCモータを駆動源とするシステムは従来の内燃系の システムとは異なり,その応答時間の速さに特徴がある. 電動機の応答時間は電気系システムの遅れを考慮しても 数msと、内燃機系のエンジンと比較して2桁ほど速い. 速度制御においても、電流を変化させることで容易にト ルクを制御することが可能である. さらに、モータのエ ネルギー変換効率は95%と高く、エネルギーの効率的に 運用できるバンドも広い. 減速時に回生制動を行うこと で、さらに効率を高めることも可能である.

最も単純な構成の電気自動車は、エンジンの替わりに 一つのモータによって車両を駆動させるシステムである. しかし、モータには内燃機系のエンジンとは異なり、そ の搭載位置には大きな自由度がある。 エネルギー変換効 率をさらに向上させることで冷却器系との組み合わせの 自由度も増すことになり、制御設計系と連動したシミュ レータの必要性も大きい.

コンセプトカーに採用されているインホイールモー タはディファレンシャル・ギアを用いた既存の電気自動 車システムとは駆動性が異なり、その操作環境は従来の 運転システムと別な機構を考察することが可能である. 各輪を独自に制御駆動させることや、各駆動軸を独立に 転蛇するとこも可能である. すなわち、電気自動車には 従来にはなかった、様々な動きを考慮することが必要で あり、加減速や旋回停止などの状況に応じた加重計算に よる位置制御が重要な走行性を決める要因となる.

#### 2. 3 駆動系システム

駆動系のシステムは、単純な機械構成の伝達関数モデ ルを線形の微分方程式でシミュレーションすることで構 成できる. モータの制御系を含めたモデルは、古典的な PID制御機構によってモデル化することも可能である.

一般に、このような制御系のシステム開発の主流とな っているソフトウェア開発環境は、米国MathWorks社の 数値解析ソフトウェアであるMATLAB<sup>5)</sup>が用いられてい る. MATLABを用いると、CやFORTRANといった従来の プログラミング言語よりも短時間で簡単に科学技術計算 を行うことができる. 類似フリーウェアにはScilab, GNU Octave, FreeMatなどがある.

本研究では、高価なMATLABを用いることなく、線形 モデルに対する数値シミュレーションについては、作成 したJava言語による解析ライブラリを用いた<sup>6</sup>. Javaのク ラス・ライブラリは、現在、組み込み機器制御用に用い られているARMマイクロプロセッサ<sup>7</sup>上への移植も可能 であり、オブジェクト化を進めることで制御システムの 開発とシミュレーションを一体化して行うことが将来的 に見込める.

永久磁石を用いた駆動モータ部の線形モデルを図2に, 可視化したシミュレーション結果を図3に示す.

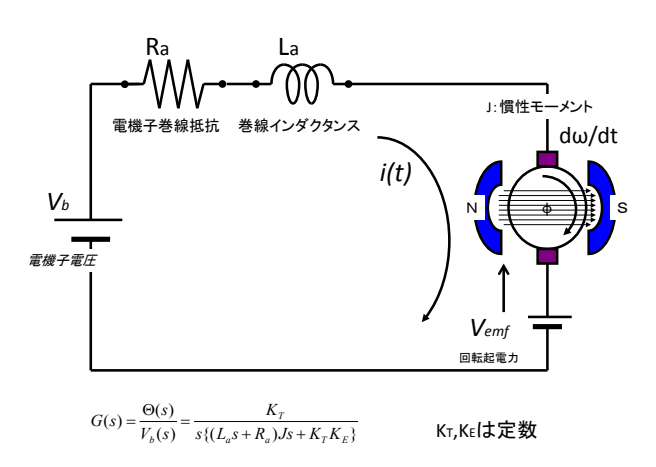

図2. Model of DC motor (Permanent Magnet)

DCモータは制御工学で用いられる第一原理に基づい た簡単なモデルを採用し、入力電圧: Vbに応じたモータ の角変位: θ(t)を求めた. 本モデルでは伝達関数モデル を作成し、外乱の無い場合のモータの回転をモデル化し てシミュレーションを行っている.

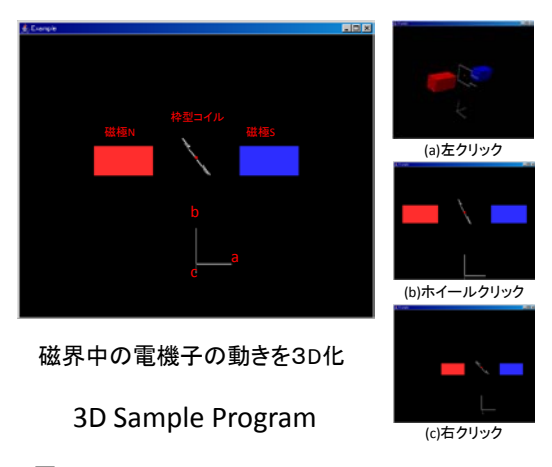

図3. 3D-Stereo Graphics of the Motor Simulation

#### 3. ドライビング・シミュレータ

本研究では、EVのための運転シミュレータ・モデルを 構築するために、プロトタイプとして既存環境のゲーム 用シミュレータによる動作シミュレーション環境を構築 する.

使用した環境は、操作(ハンドル、ミッション、ブレ 一キとPCとのフィードバック)系は、一般に広く市販さ れているドライビング・シミュレータの高機能モデル用 いた. 操作制御用のPCとはUSBで双方向に接続される.

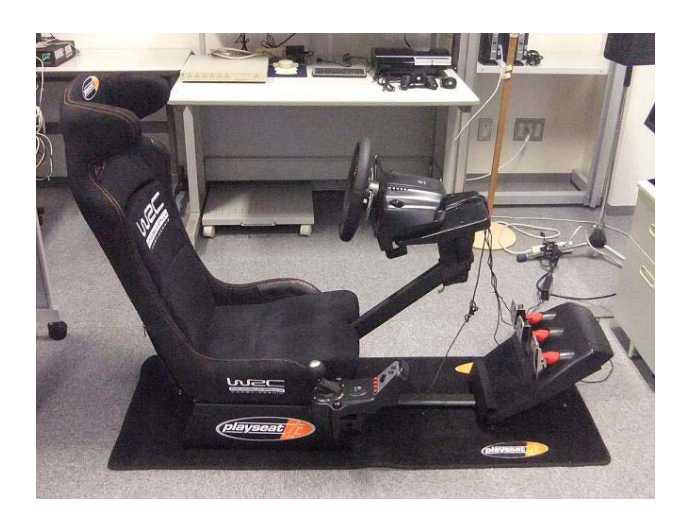

図4. Driving Simulator

Driving Wheel : GT-27 (Logitech Corp.) with PLAYSEATS WRC Model (SECT International Corp.)

#### 4. 三次元立体ステレオ・グラフィクス環境

本研究を進める上で、グラフィクス・システムの開発 環境であるOpenGL<sup>8)</sup>とDirectX<sup>9</sup>)の、二つのApplication Program Interface (API) に関してモデル化を検討した.

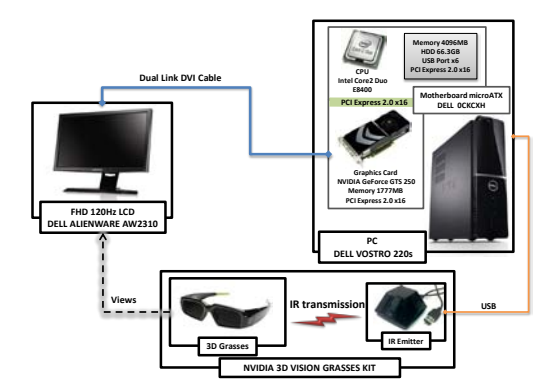

## 図5. 3DVison System

現時点では、本システムの開発にはWindowsマシンの プラットホームにおいて、音源を含めたライブラリの充 実しているDirectXを使用している. DirectXであれば、グ ラフィクスカードも安価なGeforceによる3DStereo出力 が可能である. また、開発環境はVisual Studio 2010 Express とnVIDIAのSDKを用い、C/C++で記述している. 3Dシステム開発と実行環境を図5に、ソフトウェアのラ イブラリ構成を図6に示す.

| 3D Stereo Application                          |             |             |                                |
|------------------------------------------------|-------------|-------------|--------------------------------|
| Direct3D9                                      | Direct3D 10 | Direct3D 11 | PhysX API                      |
| DirectX 11 Runtime                             |             |             | <b>PhysX Runtime</b><br>v2.8.1 |
| NVIDIA PhysX System Software<br>ver. 9.10.0514 |             |             |                                |
| GeForce 275.33 Driver                          |             |             |                                |
| WDDM1.1<br>(Windows Display Driver Model)      |             |             |                                |
| Windows7 Professional 32/64bit SP1             |             |             |                                |

図6. Software Layer of 3D Vision

## 5. EVシミュレーション・システム

図7に駆動部と可視化の流れを示す。また、EVシミュ レーション・システムの全体構成を図8に示す.

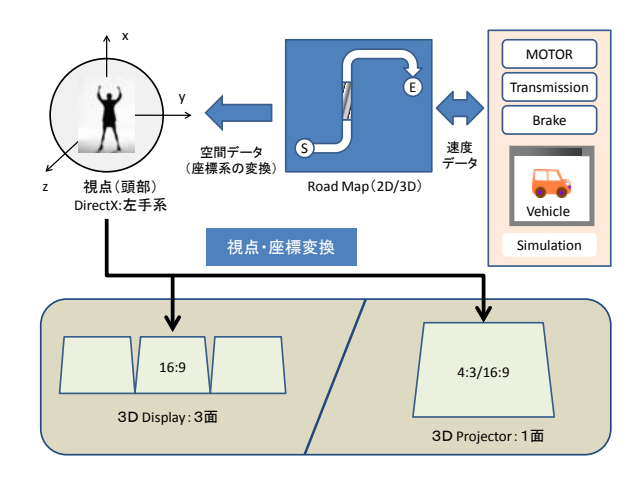

図7. Driving Simulation for the Visualization System

駆動部のモータと機械系を含めた数値シミュレーシ ョンは開発用端末上で行い、生成したパラメータをグラ フィクス・サーバへ送信する. 送信データは XML 形式 を用いた.

ドライビング・シミュレータは送られたパラメータ値 によって構成されるテーブルに基づき、制御値を送り画 像を変化させる. EV を構成するパラメータの変更は開 発用端末上で行い、ネットワークを介して可視化サーバ に送られる。これは、フルスクリーンで動作する三次元 立体視環境下では数値の設定変更が行い難く、立体視用 のメガネをかけた状態での操作の煩わしさを回避するた めである.

三次元立体可視化環境は、可視化サーバとして高機能 な GPU マシンを適用した場合に最大三面のディスプレ イに同時表示可能である. しかし, 3D プロジェクタによ る一面構成の場合には、出力する情報を切り替えること が必要となる.

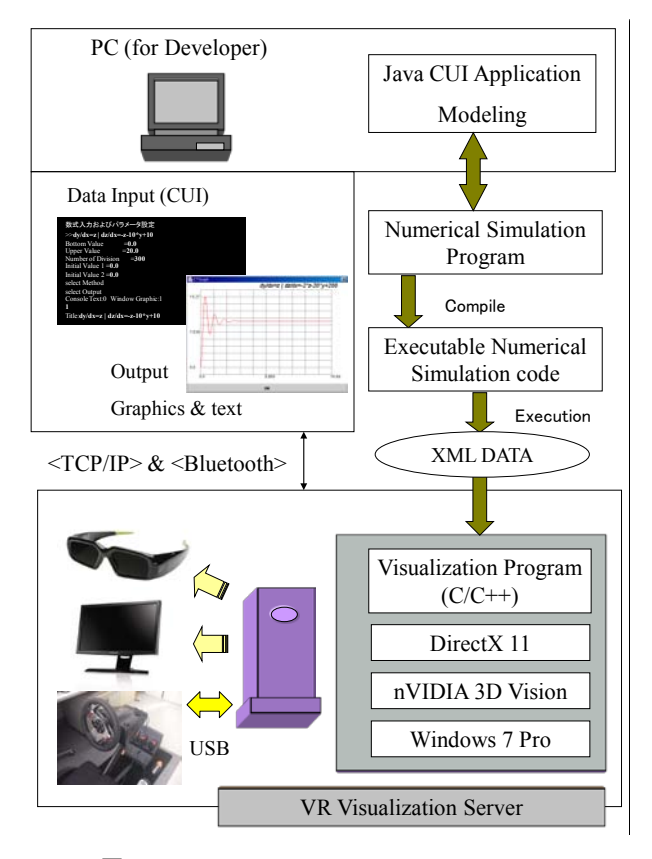

図8. Construction of the Driving Simulator

## 6. まとめ

本システムは、nVIDIA 社の三次元立体表示機能とフ オース・フィードバック可能なドライビング・シミュレ ータを用いて、EV の操作環境をテスト可能なシミュレ ータの構築を行った.

今後は、モータ部をDCモータ以外にも、PMSM に代 表される交流モータや、電源(二次電池)部と DC/DC コンバータ, および PWM (Pulse Width Modulation) イン バータまでの要素を順次オブジェクト化して取りいれて 行く計画である. さらに、シミュレータからのフォース· フィードバックの要素を外乱として制御系要素に取りい れ, インタラクティブなシステムを目指す.

最終的には「乗物」としての機械的構成モデルのテン プレートを作成し、モータ特有の機能を生かすための新 しい形状の可能性を探っていきたい.

謝辞: EVの写真提供を頂きました、米子高専·電気情報 工学科の宮田仁志教授に感謝いたします.

#### 参考文献

- 1)Journal of the Virtual Reality Society of Japan, "特集 · 訓 練シミュレータ", Vol.16, No.2, pp.6-25, 2011.
- 2)nVIDIA; http://www.nvidia.com/
- 3)Logitech; http://www.logitech.com/
- 4)廣田幸嗣, 足立修一 編, 小笠原悟司, 山口欣高 著: 電気自動車の制御システム, 東京電機大学出版局, 2009.
- 5)MATLAB; http://www.mathworks.com/
- 6)M. Matsumoto et al., JSCES Proc., Vol.10, pp.343-354, 1998.
- 7)ARM; http://www.altera.co.jp/
- 8)OpenGL; http://www.opengl.org/
- 9)I/O編集部, "I/O BOOKS DirectX11 3Dプログラミング", (株)工学社, 2011.

# レンダリング画像のボリューム化とその応用に関する研究

## STUDY ABOUT APPLICATIONS OF VOLUME DATA GENERATED FROM RENDERING IMAGES

宮地英牛

Hideo Miyachi

博士 (工学) サイバネットシステム株式会社 (〒101-0022 東京都千代田区神田練塀町 3, miyachi@cybernet.co.jp)

Volume data handling has became easy as computer performance goes up. I propose the data conversion from surface data to volume data by using a rendering because the treatment of volume data is easier than the surface data. This paper describes the conversion method and introduces two kinds of applications with the method.

*Key Words: Visual Fusion, Visualization, Volume data, CFD* 

#### 1 はじめに

従来, CGによる可視化の最終結果がレンダリング画像 であった。しかし、計算機が高速になりボリュームデー タのハンドリングが容易になってきたため、レンダリン グ画像をボリューム化して利用する方法が実用的になっ てきた。これまで、ボリュームレンダリングが直交等間 隔のボクセルデータにしか適用できないため、非構造格 子やBFCの差分格子のシミュレーション結果をボリュー ム化し、ボリュームレンダリングにより可視化する場合 があった。本稿では、そのようなレンダリングを目的と したボリューム化ではなく、レンダリング画像を出発点 としたボリューム化アプリケーションを提案する.今日, カメラの高性能化, CTスキャンの普及で, 3次元画像デ ータが増え、実験分野において、それらボリュームデー タに対する分析技術が高度化している。 ポリゴンデータ をボリューム化することにより、それらの資産を有効活 用できると考えている.

#### 2. ビジュアルフュージョン

デジタルデータは年々増加の一途を辿る。デジタル情 報を活用したCAEは一般となり、試作無しでモノが開発 できるようになってきた、そのプロセスにおいてソフト ウエア間のデータの標準化、データの変換は大きな課題 である. 異なったソフトウエア, 例えば, CADとデザイ ン検討用のCGソフトウエアは、利用目的が異なるため、 取り扱うデータの内容も異なる。したがって、両者が扱 うデータを単純に相互に変換できないからである。例え ば、CADで扱う材料情報は、加工工程のCAMにとっては 重要な情報だが、意匠検討には不要である。一方、意匠 検討で重要な色情報はCADやCAMにとっては重要でな い. また、機械のアームが動く情報は機構解析では重要 だが、CADやCAMでは扱えない.

しかし、「人間が見る」というステップに焦点をあて

たとき、これらは単純なものとなる。可視化処理の最終 段階ではグラフィックスボードに、ボリュームデータ又 はサーフェイスデータが転送され、それらがレンダリン グにより画像化され、ディスプレイに表示される。その 段階では、全ての情報が無次元の「表示されるための情 報」になっている。この段階では、複数のソースから供 給されたデータをボリュームからサーフェイス、サーフ ェイスからボリュームに変換し、両者を合成して扱うこ とが容易となる。筆者は、その概念をビジュアルフュー  $(\boxtimes 1)^{[1]}$ 

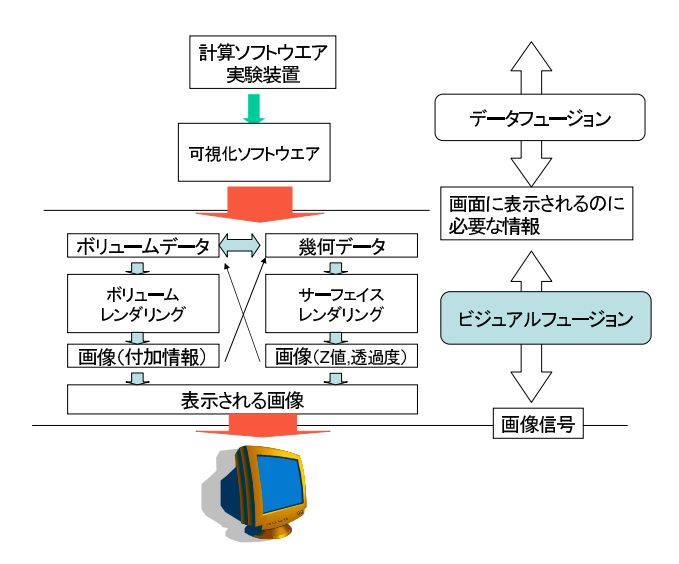

ビジュアルフュージョンの概念 図1

ボリュームからサーフェイスへの変換は、一般に等値 面処理で行われるが、サーフェイスからボリュームへの 変換はあまり行われない。それはボリューム化した時、 データ量が膨大になるからである.

それでも、実写の世界において、複数の方向から被写 体を撮影し、物体をデジタル化するイメージベースモデ

リング<sup>[2]</sup>が盛んである。ここでは一例として、図2に, シルエット法による写真からの3次元形状復元[3]の概念 を示す.

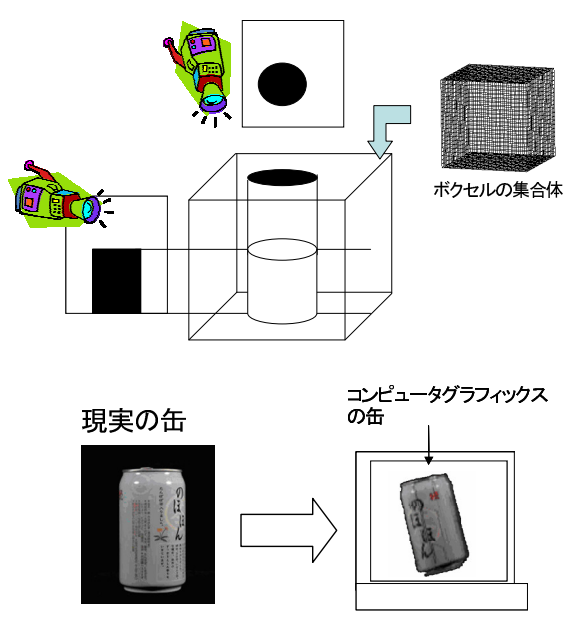

図2 シルエット法による3次元形状復元

この作業では、カメラのキャリブレーションが重要で ある. 一方, CGにおいてカメラは正確に配置でき、レン ズの特性も考慮不要なので、任意のソフトウエアでレン ダリングされた画像から,同様の手法で3次元復元するこ とが容易に実現できる.

表面だけでなく内部を含むデータは、医療用CT,工業 用CT,共焦点顕微鏡などから複数の断面画像として取得 され、ボリュームデータとして処理されている。これを 模擬し、サーフェイスデータの断面画像をレンダリング で取得してボリューム化することで、その後処理に対し て実写で使われる各種処理が流用可能となる.

本稿では、サーフェイスデータ(STL)からCGで断面画 像を生成、ボリューム化する手法の提案と、その応用事 例について紹介する.

## 3. ボリューム化

STLからボリュームデータ作成のプロセスを図3に示 す。これは腎臓のSTLデータをボリューム化例である。

まず、STLデータから断面図を取り出す。これにより 等高線図のような画像が複数取得できる. 断面図の生成 は一般的だが、ここではAVS/Expressのortho\_sliceモジュ ールを用いて断面図を作成している.

次に各断面図に対して内部を塗りつぶす処理を施す. 途りつぶしルーチンは、画像処理のラベリング処理のラ ベルの付け方を少し工夫したものである。ここでは、一 番外側のラベルを1として、そこに隣接するものはラベ ル3, さらに、それに隣接する画像は3とする。これに より、外側から内外判定が行われることになる.

1が外側とすれば、2は外から中への境界、3は内部 となる。中空の場所があった場合、中から外への境界は ラベル3が与えられ、以下、何重になっていても同様の 順序でラベルが付く. 最後に2, 3, 4のラベルを内部とし て塗りつぶすことで内外の判定が完了する(図4).

最後に、それらを重ね合わせてボリュームデータを構 築する.

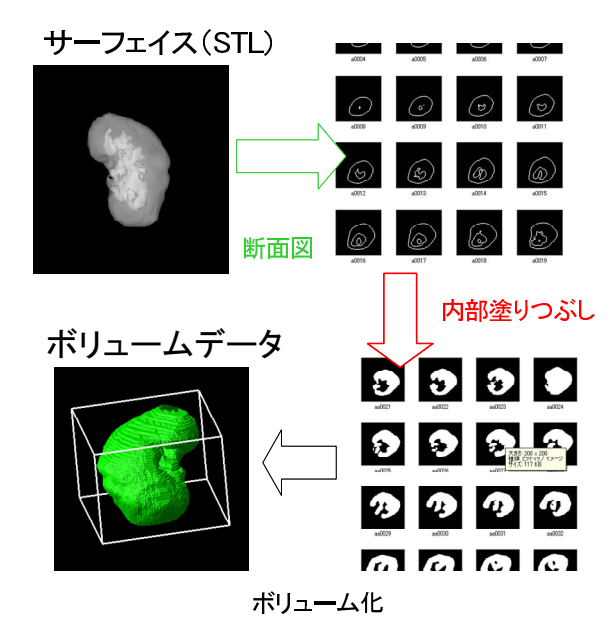

図3 STLからボリュームデータ作成のプロセス

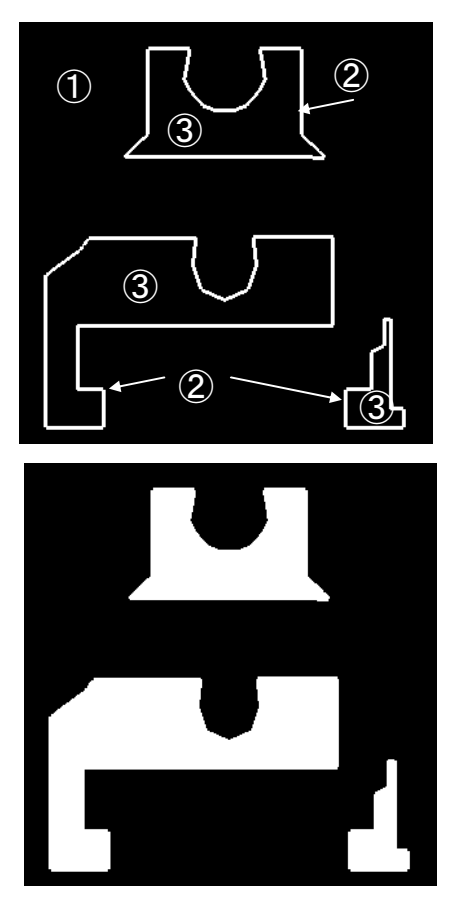

図4 塗りつぶし処理例

もともと3次元のデータを2次元化して、再び3次元に 戻っているように見えるが、ボリューム化されたことで いくつかの応用が可能となる.

## 4 アプリケーション

## 4 1 差分表示

ボリューム化されたデータは演算が容易になる。ボリ ューム化した段階で精度が悪くなるという問題はあるが、 適切な精度でボリューム化ができれば、簡単に複数の可 視化結果の差分を取り出すことができる.

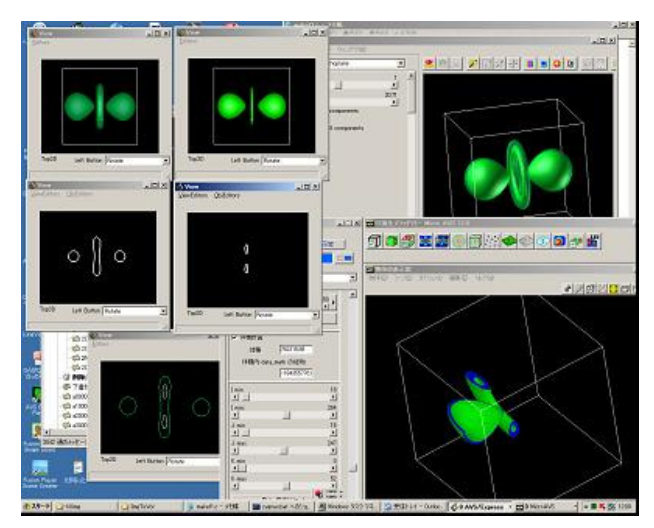

図5 2レベルの等値面の差分表示

図5は,水素分子の3次元電子密度分布に対して異なる レベルの等値面を2つ生成し、その差分を取り出した様 子を示している。図5の右下のウインドウに表示されて いるのが差分ボリュームである.図5の左上のように2つ のウインドウに並べて表示しているだけでは判らない微 妙な差が、差分計算を行うことで明確に見ることができ る. また、差分体積も計算できる.

#### 4. 2 粒子法による流体解析の粒子初期配置

医療用、工業用のCTスキャンデータから数値解析を行 う場合がある. 通常, スキャンデータから面を生成し, そこから空間や内部に対して従来のプリプロセッサで自 動格子生成を行う。このとき、最も詳細な情報が必要な 部分に合った精度で均等にスキャンするため、データが 増えすぎる傾向にある、 ポリゴンリダクションにより, 平たい場所、変化の少ない場所の格子を粗くする必要が あるが、粒子法の場合、基本的には均等に粒子を配置す る。したがって、ボリューム化処理は、そのまま粒子の 初期配置情報になる[4].

サンプルとして、図6に示すような矩形容器の左半分 に80%水が入っている初期状態をモデルした。このあと, 中央の仕切りを外して、流体が左右に揺れる様子をシミ ュレーションすることを念頭においている.

ここでは、流体部に粒子を並べることに加え、境界上

に粒子を配置する必要がある(図7). これらは別々に処理 し、最後にボリューム間演算によって両者を統合する.

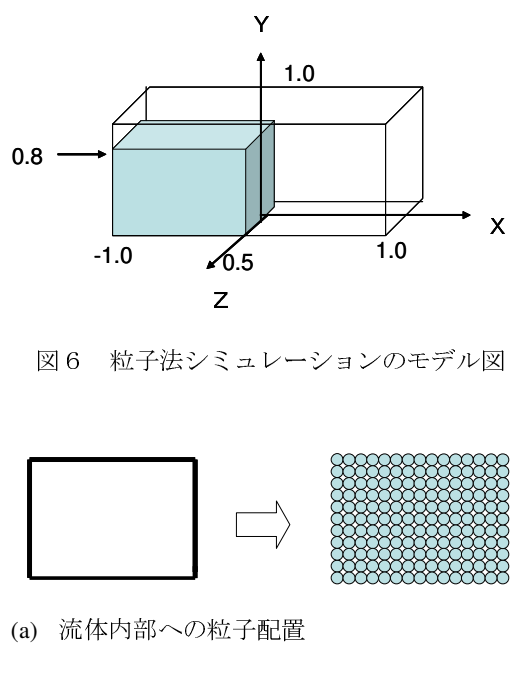

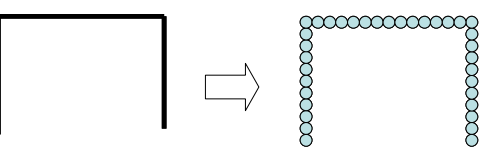

- (b) 境界上への粒子配置
	- 図7 2種類の粒子配置

図7の(a),(b)はボリューム間の演算処理をする前に, 3 次元の収縮および膨張処理を入れることがある. 図7で は、境界上の粒子配置は1層しかないが、多層にする場合 は膨張処理を施す.

また、流体部の外側に境界条件を与える場合,図7(a) に収縮処理を施す(図8). ボリューム演算処理で、収縮前 から収縮後の差を取ると1層の境界部分が残るので、そこ に境界のIDを割り当てることができる.

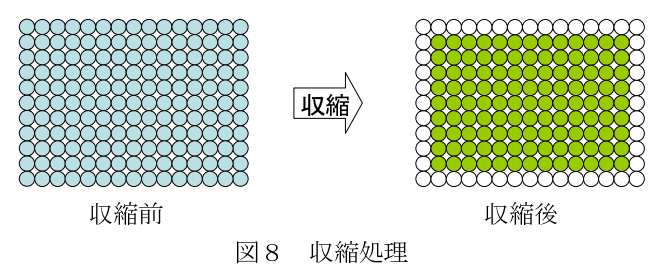

これらの処理を経て、図6のモデルに対応する粒子法 の初期粒子配置データを生成した結果が図9である. ここでは3種類のIDが付いた粒子が配置されている. ID=0: 固体壁境界 (赤色) は、矩形容器の面上に3層 で配置されている.

- ID=1: 流体·気体境界 (青色) は、流体部の周辺で, 固体境界壁に接しない部分に配置されている.
- ID=2: 流体部 (水色) は、流体部で気体境界以外の部 分に配置されている.

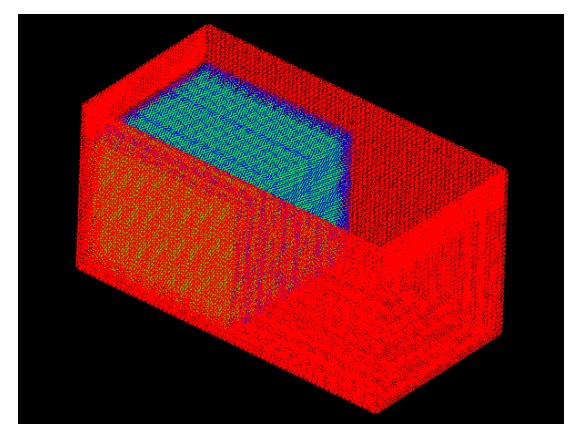

図9 粒子情報の初期配置

現在、この初期配置を用いた計算を実行中である. この方法は、粒子法だけでなく、六面体要素によるた FEM計算の初期格子としても利用できると考えている.

#### 5 まとめ

STLのサーフェイスデータから断面図をレンダリング することでボリュームデータに変換する方法を紹介し, それを用いたアプリケーション事例を示した。差分表示 事例では、並べて表示して見比べるだけでは判断が難し い2つの等値面可視化結果の差分画像を表示し、差分体 積を計算することができた.粒子法の初期配置事例では, ボリューム化に加え、境界上への粒子配置、さらに、圧 縮·膨張などの画像処理とボリューム間演算処理を組み 合わせることで境界条件を付加した粒子配置を実現した. ボリュームデータは、サーフェイスに比べてデータ間 演算が容易などの有利な点がある。レンダリングを用い たボリューム化は、ポスト処理だけでなく、幅広い応用 が期待できると思われる.

謝辞:粒子法の初期配置の事例について有益なアドバイ スを頂きました九州大学の浅井光輝准教授に感謝いたし ます.

#### 参考文献

- 1)宮地英生:問題解決環境としての可視化システムの開 発,東京大学大学院工学研究科機械工学専攻博士論文, 2006
- 2) Jagersand, M., Burschaka, D., Cobzas, D., Dodds, Z., Hager, G. and Yerex, K., Recent Methods for Image-based Modeling and Rendering, IEEE Virtual Reality 2003 Tutorial 1,2003
- 3) Miyachi, H and Sakamoto, N. : Data Reduction by Applying Image-Based Modeling and Rendering Technique to CG models, Journal of Visualization, Vol.8, No.4 , pp.331-338, 2005
- 4) 越塚誠一:粒子法 計算力学レクチャーシリーズ5,丸 ,2005